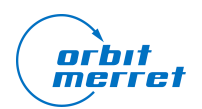

Date: 15.5.2018 Page: 1/ 1

## Update process

- 1) Download the latest packages of firmware (Fw) and system (Sys)
- 2) Create a directory called "omr700-upgrade" in the root directory of your USB Flash.
- 3) Copy both packages into this directory
- 4) Plug the USB Flash in the device and make sure it's been recognized (in Diagnostics)
- 5) Open the "Device update" dialog in the main menu
- 6) As source choose "USB" and press "Load packages"

7) The fields "Firmware" and "System" should now display versions of the downloaded packages

8) Click on the "Update" button and wait for the process to finish.

9) After the process is finished (doesn't take more than 10 minutes) a popup should open asking you to restart the device. Press "Yes".

10) After restarting the device, open the "About" dialog and make sure the firmware and system versions are correct.